## **Lampiran 1. Hasil Turnitin Tugas Akhir**

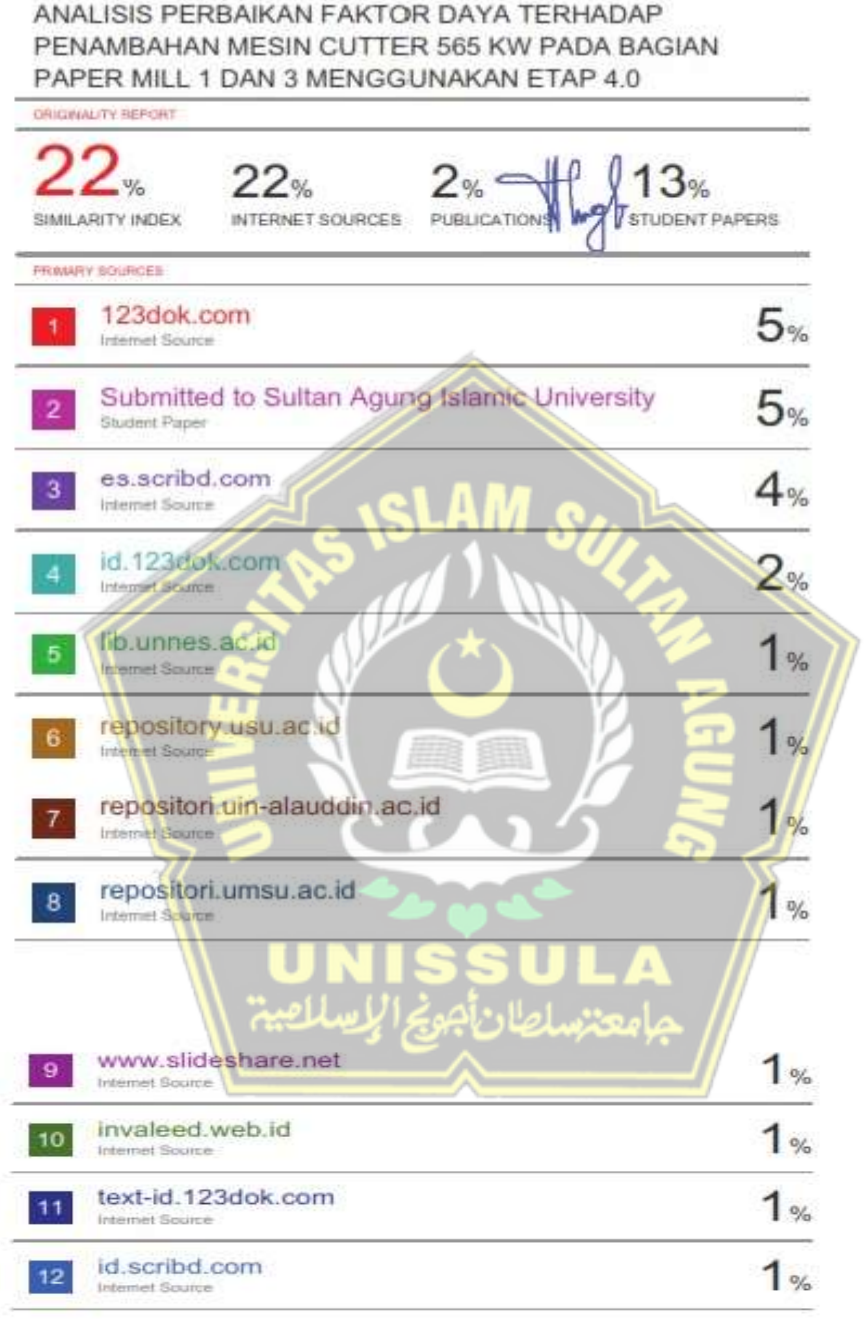

Exclude quotes Citi<br>Exclude bibliography Citi

## **Lampiran 2. Cara menjalankan simulasi program ETAP**

1. Membuat Single Line Diagram pada ETAP

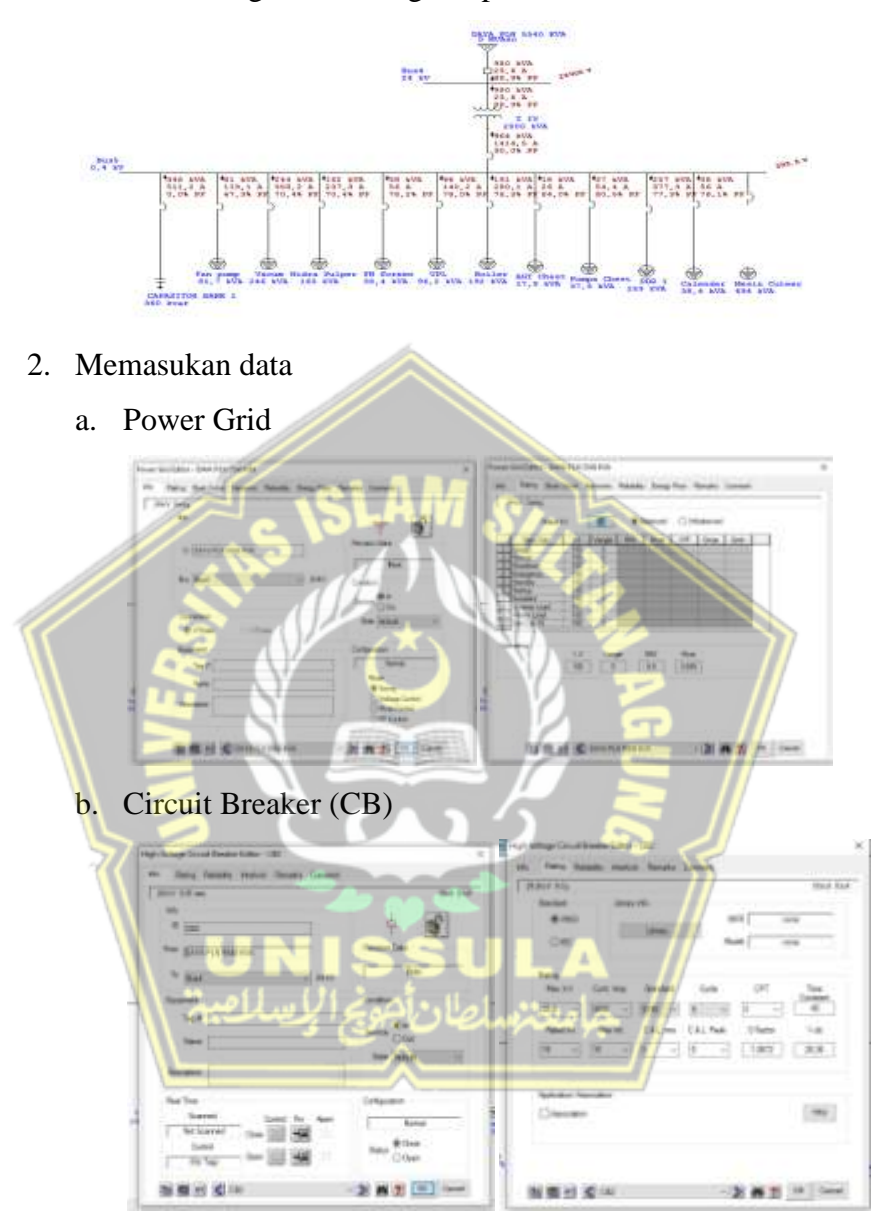

c. Transformator

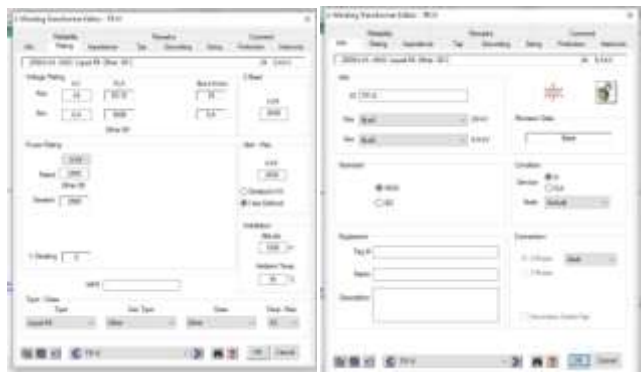

d. Motor Induksi

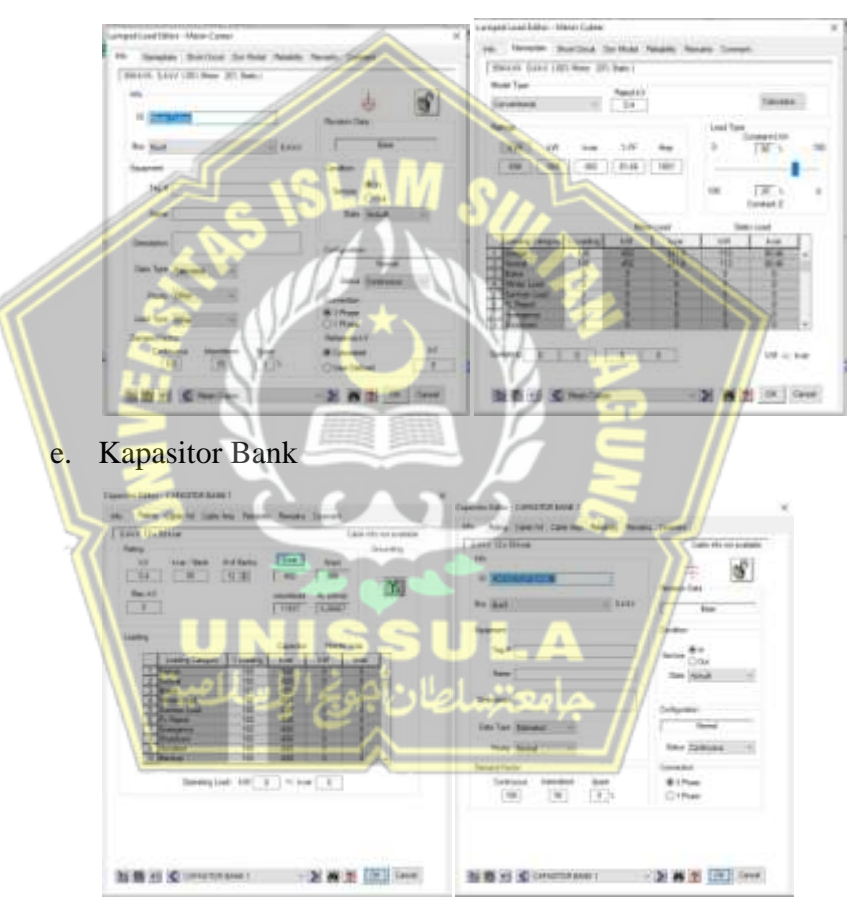

- 3. Menjalankan Program
	- a. Pilih *Load Flow Analysis* pada menu toolbar program

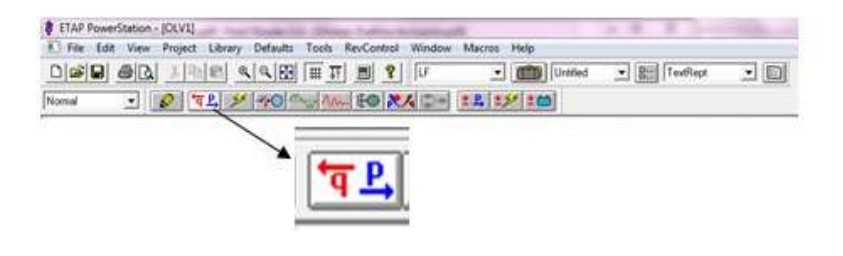

b. Pilih *Edit Study Case*

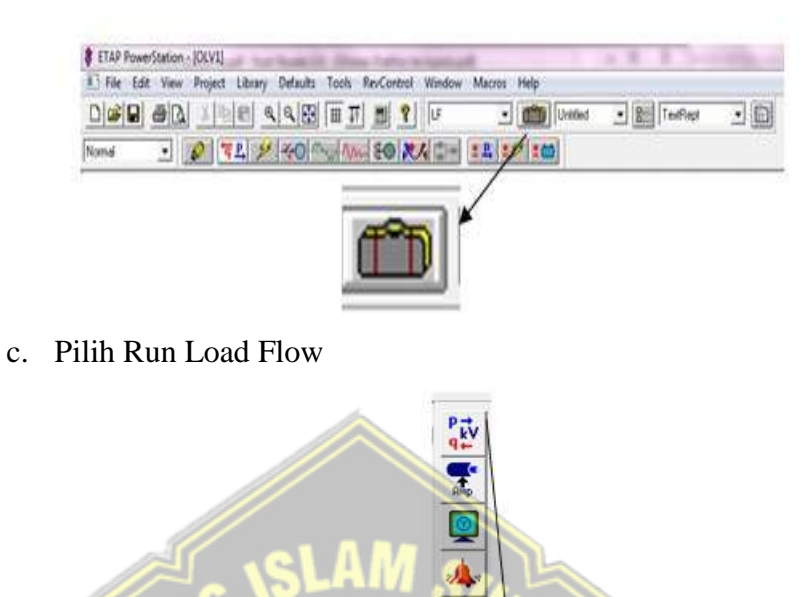

**d.** Kemudian hasil dari *Run Load Flow* dapat dilihat seperti gambar dibawah

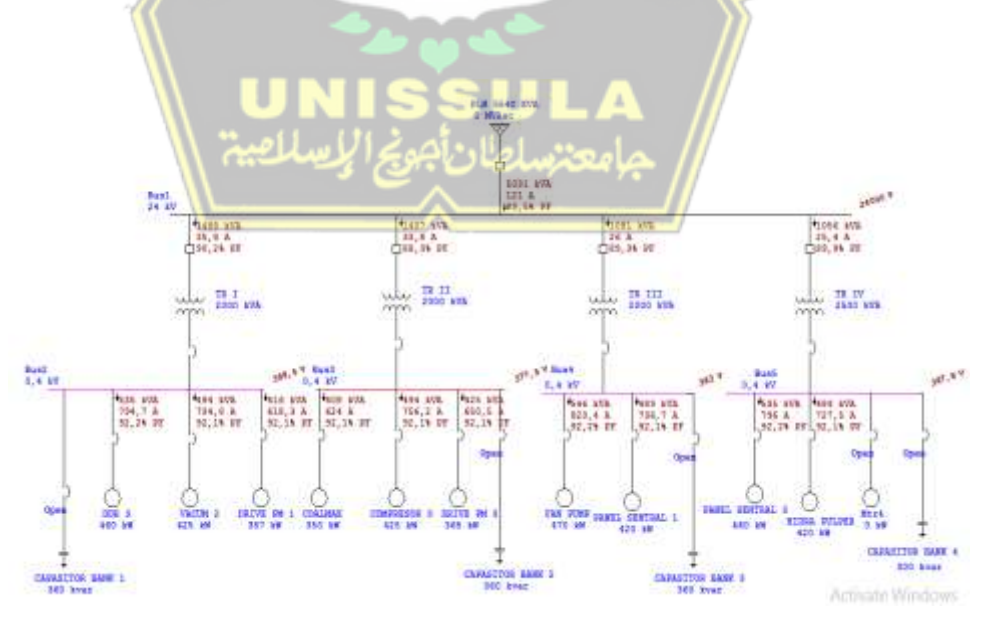

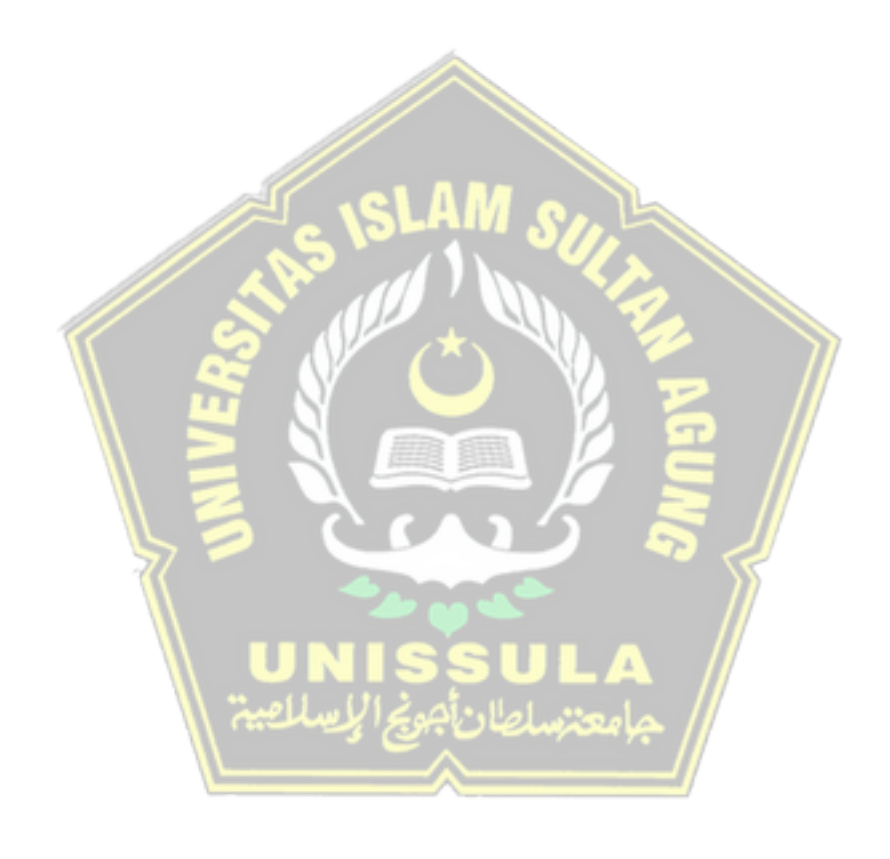